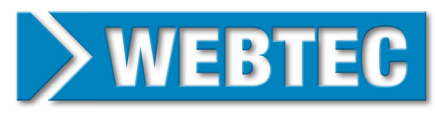

## **ICM HPM SETUP GUIDE**

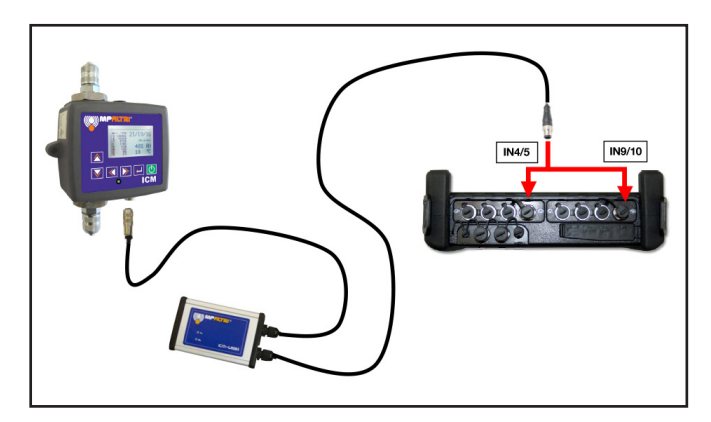

## **HPM Configuration:**

- 1. Switch the HPM6000 ON
- 2. Press the 'MENU' key.

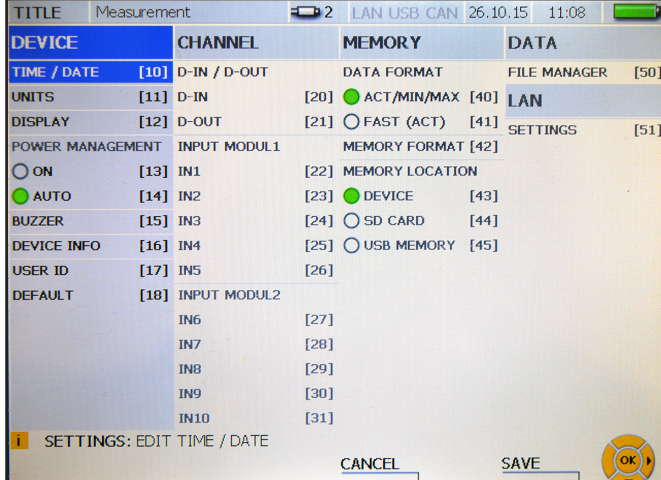

3. Go to the 'CHANNEL' menu and select 'IN4' or 'IN9'.

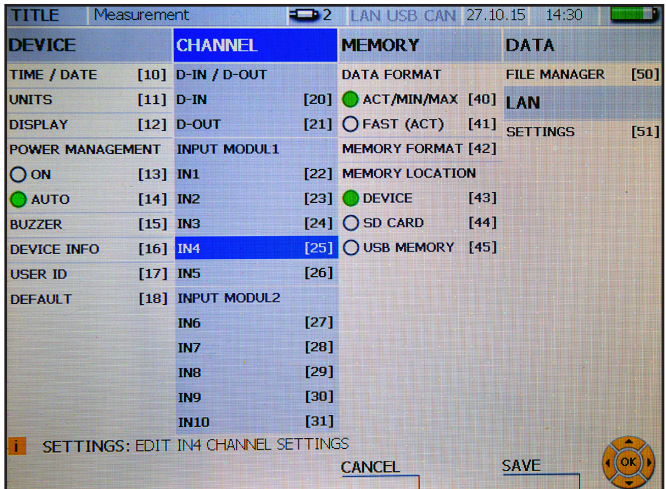

4. Configure the input as follows:

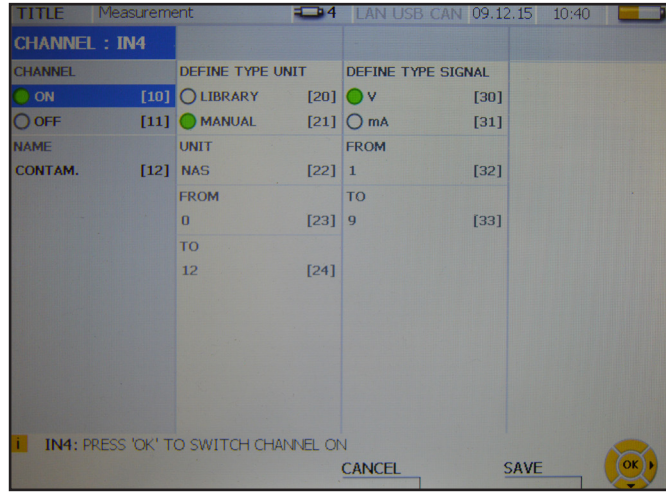

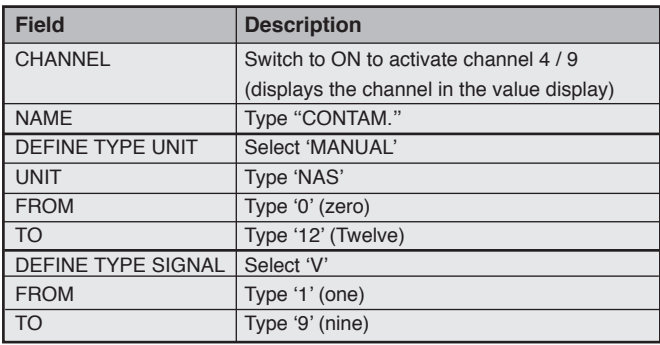

- 5. Select 'SAVE'.
- 6. Select 'IN5' or 'IN10'
- 7. Configure the input as follows:

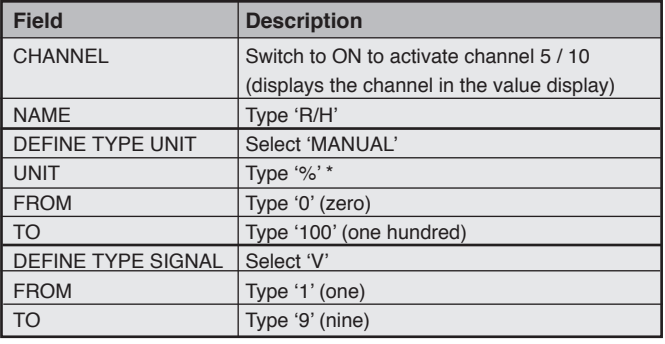

*\**Press the '1' key until the '%' symbol is shown.

- 8. Select 'SAVE' and then 'SAVE' again.
- 9. The HPM6000 is now configured to use the Contamination Monitor.

Read and follow instructions on the ICM and USBi800 Manuals to configure the ICM device to suit your requirements

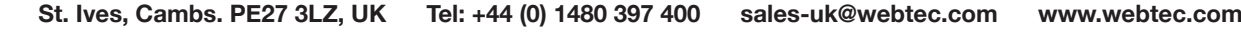

HPMICM-IN-ENG-3465.pdf 12/15 (Issue 1) FT10944 Rev. B

 $12/15$ 

HPMICM-IN-ENG-3465.pdf

(Issue 1)

Rev.B

FT10944

**Hydraulic measurement and control**